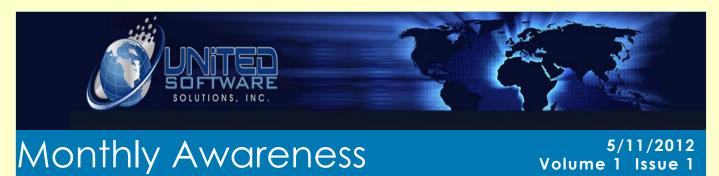

United Software Solutions Inc, 420 E Beach Avenue, Inglewood, CA 90302 http://www.unitedsoftware.us sales@unitedsoftware.us 323-721-0963

# Who is United Software Solutions?

United Software Solutions Inc. was originally founded in 2002 under the name of Wise Biz Software with the sole purpose of redefining the way Moving & Storage companies could conduct their day to day operations from a single solution.

Our products and solutions are based on a deep understanding of the moving & storage industry and the tremendous benefits that modern technology can bring to moving industry.

Over the past 10 years of operation, United Software has released major versions of our products to keep up with today's technology and foreseeing tomorrow's demands. The releases started with a small leads processing module to now an extensive accounting scheduling and dispatch programs that will change the way the industry does daily business. All of our development has been performed in-house by highly trained employees that devote themselves daily to success and the company.

We are a proud member of the American Moving & Storage Association and take pride in the fact that our product is helping to change the way Moving & Storage Companies are conducting their day to day practices.

Please see Intro about United Software on page 2

## **New Valuation Changes & Rules**

The Surface Transportation Board (STB) has made three (3) major changes in the way that shipment valuation will apply when you transport interstate household goods shipments for individual (COD) shippers. The changes become effective May 15<sup>th</sup> 2012. You must change your shipment documentation to comply with these new rules.

To comply with these new changes, you must do these four (4) things:

- 1) Reprint your Estimate forms to include a new mandated Valuation Notice
- 2) Reprint your Order for Service and/or Bill of Lading forms to:
  - a. Remove the old valuation statement that is no longer in effect
  - b. Replace the old statement with a <u>new Valuation Statement on your</u> Bill of Lading forms ONLY

## INSIDE THIS ISSUE

- 1 Intro about United Software
- 1 New Valuation Changes & Rules
- 2 Creating a Backup Plan
- 3 Alter Understand Your Quote
- 4 Enable New Valuation Options

"United Software provides 3 different software solutions: Movers One Solution Fine Art Solution Carrier Ultimate Solution"

Please see New Valuation on page 3

"Backup location for:

Oracle 10g database

C:\ORACLEXE

Oracle 11g database

C:\APP"

## Creating a Backup Plan

Now that you have United Software up and running and your company is moving forward, you want to start thinking about a backup plan. There are several options that you can pursue when thinking about a backup plan.

- Internet backup
- External USB backup
- NAS Backup
- Secondary Hard Drive
- Tape Drive Backup

Some basic questions when referring to backups are the following...

Why do you need a backup?

• Backups are needed in case a file or group of files is lost due to hardware failure, accidental file deletion, viruses.

What do I need to backup?

• Important files such as the full database, database install and configuration files.

How do I setup the backup / what program?

- Batch files are great ways to backup the database
- Using third party applications i.e. Acronis True Image
- Windows tasks combined with either of the above solutions.

Please see Backup Plan on page 4

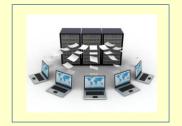

Backups are not required but are highly recommended.

Intro to United Software from page 1

United Software's Executive Team consists of the following highly experienced personnel

- Yuval Ben-Noun Director of I.T.
- Eli Galam Director of Sales
- Christine Villahermosa Admin / Support Team Leader
- Thomas Vann Web Design / Database Management
- Alex Segismundo Support / Web Developer
- Netali Alima Software Developer
- Joyce Eusebio Support / Training (Storage Module)

## **How to Alter Understand Your Quote**

One of the items that will need to change with the new Valuation Rules is Understand Your Quote section of your OFS. We make this possible by going to the ADMIN tab, and then from there you will select the Estimate Type section.

To change your Understand Your Quote you will first want to choose the name of the new OFS you will be using. After entering what you would like it to be called, you simply load the contract type that you are trying to setup... i.e. Non-Binding, Binding and from there choose your logos that you want to use. After selecting the correct Name, Contract Type, and logos you will proceed to click on the generate OFS Header, you will see a selection box pop up and from there select the appropriate estimate type.

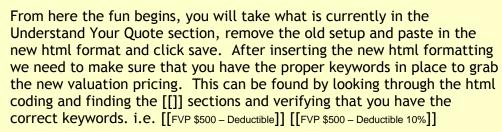

From this point you are ready to go and will have to setup the remaining OFS to match the new valuation forms.

### New Valuation from page 1

- 3) Increase the minimum Full (Replacement) Value Protection (FVP) amount of liability that you provide for your customers to \$6.00 per pound (times the weight of the shipment), subject to a minimum valuation amount of \$6.00 per shipment
- 4) Change the provisions of your tariff to reflect the new Valuation Statement and your applicable valuation charges.

#### You should also consider:

- 5) Revising your existing consumer brochures and handouts to provide the updated valuation information for your individual shipper (COD) customers
- 6) Changing your internal computer programming and website to reflect the new information and forms.

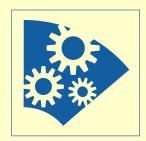

### Backup Plan from page 2

Remember that backups are the client's responsibility and without a backup plan in place, it can bring your company to a halt and the possibility of vital data never being recovered.

Consider a backup like a retirement plan, one day it is alive and productive, and the next day the accounts closed without a plan of recovery. Professional daily backups will be the only plan of recovery and will keep your business ahead of the curve and help to prevent data loss.

### "New Valuation Keywords

[[FVP \$0 - Deductible]][FVP \$0 - Deductible 10%]]

[[FVP \$250 - Deductible]][FVP \$250 - Deductible 10%]]

[[FVP \$500 - Deductible]][FVP \$500 - Deductible 10%]]

[[FVP \$750 - Deductible]][FVP \$750 - Deductible 10%]]

[[FVP \$1000 - Deductible]][FVP \$1000 - Deductible 10%]]

[[Basic \$0.6]][Basic \$0.6 10%]]"

## **Enabling the New Valuation Options**

Once you have updated your Understand Your Quote in admin section  $\rightarrow$  estimate type, you are ready to activate the new Valuation options.

To activate the new options you will need to go to Admin → Options, from here you will select Order Details - Setup and look for the option in the lower right hand corner of the screen "Apply New Valuation Policy". Once completed always remember to click "Save" to lock in the new policy. If you run into any problems don't hesitate to input a support ticket and someone from our support staff will contact you to help in this area.

Links to Training Videos & Understand Your Quote

**Understand Your Quote Text** 

Non Binding Estimate

**Binding Estimate** 

Not to Exceed

Video Links

Simple Backup

Enable New Valuation Rules & Default Valuation
Updating Understand Your Quote

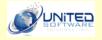

### United Software Solutions Inc.

420 E Beach Avenue Inglewood, CA 90302

Phone:

323-721-0963

Toll-Free:

866-947-3249

Fax:

323-739-3323

E-mail:

sales@unitedsoftware.us